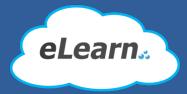

# Simple introduction guide for eLearn Academic Portal

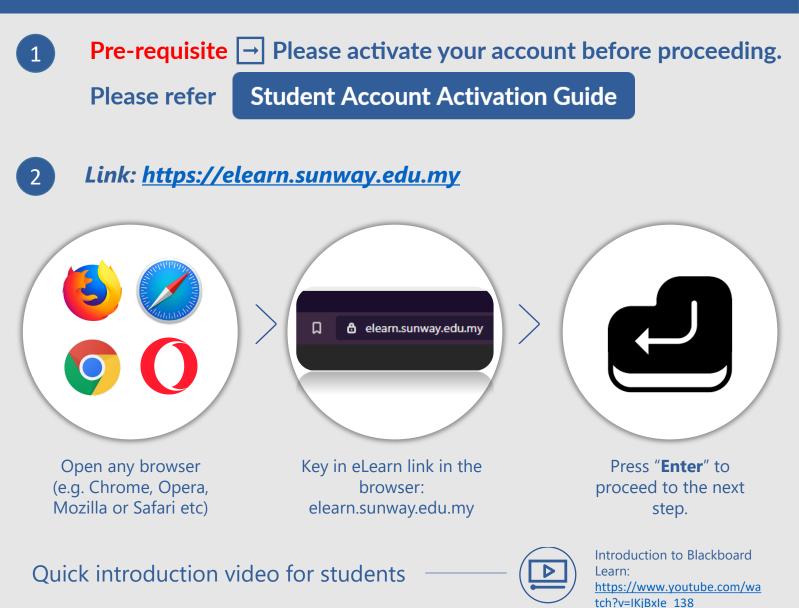

v1.1/20200325

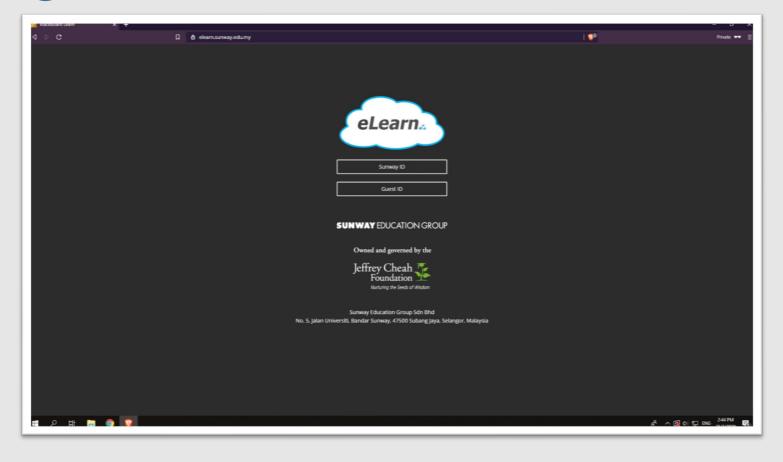

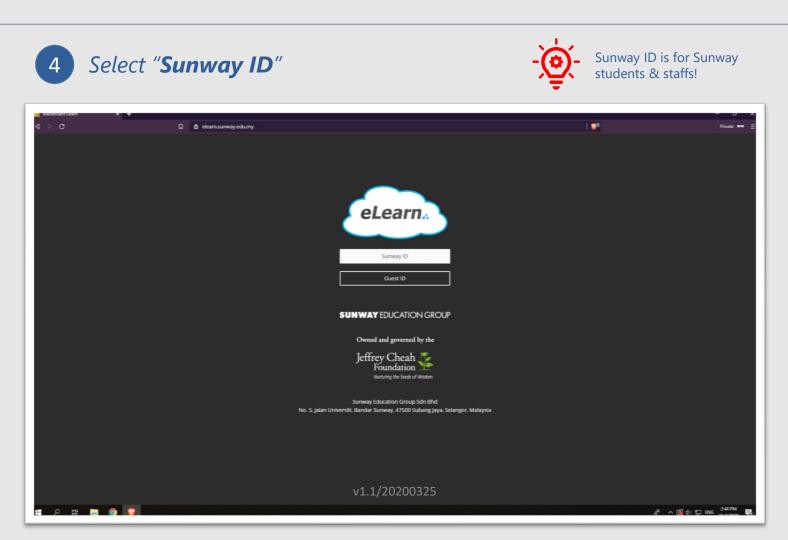

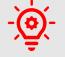

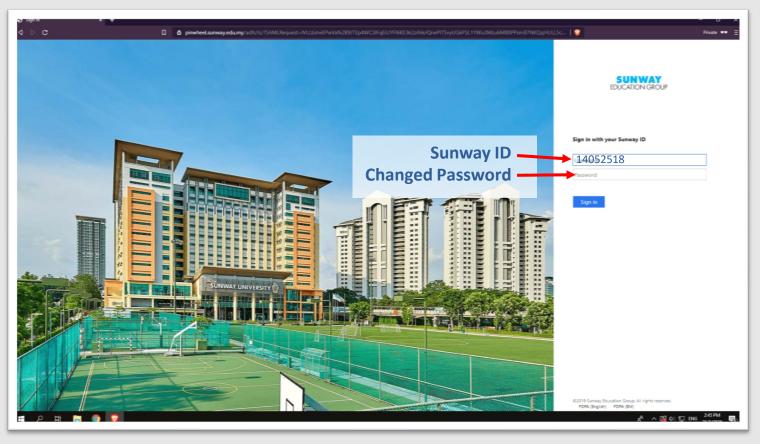

*Key in your student ID & changed password* 

### 5

4

## The main landing page for eLearn

| ı⊳c                   | n            | eleam.sunway.edu.my/ultra/stream                                                                                                    | Private 🕶 🚊       |
|-----------------------|--------------|----------------------------------------------------------------------------------------------------|-------------------|
| Blackboard            | Stream       |                                                                                                    | Filter Show All 💌 |
| ζ wong jian xiang     |              | P Upcoming                                                                                                    |                   |
| Activity Stream       |              | Personal                                                                                                    |                   |
| Courses               | Mar 24, 2020 | Event: Global Marketing First Class<br>Global Marketing Class<br>Event Date: 3/25/20, 9:00 AM                                                                                             |                   |
| Crganizations         |              | 0. Decent                                                                                                    |                   |
| Calendar              |              | Recent                                                                                                    |                   |
| Messages              | Mar 23, 2020 | GLOBAL MARKETING<br>Added: MIKTS015 Coursework Guide                                                                                                    |                   |
| Grades                | Mar 23, 2020 | GLOBAL MARKETING<br>Added: MIKT5015 Global Marketing Subject Overview                                                                                                    |                   |
| g Tools<br>⊖ Sign Out | Mar 20, 2020 | Sunway Education Group Announcement<br>Covid-19 Advisory 9 Government Food Payment for Affected Students<br>Dear Students and Members of the Sunway Education Group (SEG).<br>1. We refer |                   |
|                       | Mor 20, 2020 | Sunway Education Group Announcement<br>Health Advisory 8 COVID-19: Education Resources to Explore During the Mo<br>Dear Students and Members of the Sunway Education Group (SEG).         |                   |
|                       |              | 1. We are now into da                                                                                                    |                   |
|                       | Mar 19, 2020 | GLOBAL MARKETING<br>Welcome to MK15054 March 2020!<br>Dear students.<br>A very welcome to this class!<br>As you know, we will be starting our March class on                              |                   |
| tvacy<br>ems          | Mar 19, 2020 | GLOBAL MARKETING V1.1/20200325                                                                                                    | Ø                 |

# "Current Courses and Organizations" view

| Messages<br>⊈ D C            | <ul> <li></li></ul>                                            |                                   | 1 🖓           | Private == = |
|------------------------------|----------------------------------------------------------------|-----------------------------------|---------------|--------------|
| Blackboard                   | Messages                                                       |                                   |               |              |
| A WONG JIAN XIANG            | $\leftarrow$                                                   | Current Courses and Organizations |               |              |
| Activity Stream              |                                                                |                                   |               |              |
| i Courses<br>쯋 Organizations | GLOBAL MARKETING<br>ID: 2005.SULDMICTG.MICT5054<br>0.Miessages |                                   |               | $\oplus$     |
| Calendar                     |                                                                |                                   |               |              |
| Messages                     |                                                                |                                   |               |              |
| 🗐 Grades                     |                                                                |                                   |               |              |
| ピ Tools                      |                                                                |                                   |               |              |
| ⊖ sign Out                   |                                                                |                                   |               |              |
|                              |                                                                |                                   |               |              |
| Privacy<br>Terms             |                                                                |                                   |               | Ø            |
| f 2 日                        | <u>م</u>                                                       |                                   | 운 ^ 🗟 이 및 BNG | 251 PM       |

## "Calendar" view

| ¢c                | D 6 elearn.surway.edu.             | ny/ultra/calendar |                  |               | 1 🕫              |                   | Private 💌   |
|-------------------|------------------------------------|-------------------|------------------|---------------|------------------|-------------------|-------------|
| ackboard schedule | Due Dates                          |                   | ← Apr 20         | 020 →         |                  | Day               | Month       |
| WONG JIAN XIANG   | Sun                                | Mon               | Tue              | Wed           | Thu              | Fri               | Today<br>Sa |
| Activity Stream   |                                    |                   |                  | 1             | 2                | 3                 | 4           |
| MCO Con           | trol   MCO Control  Global Marketi | MCO Control       | MCO Control      | MED Control   | MCD Control      | MCO Control       |             |
|                   |                                    |                   |                  |               |                  |                   |             |
| Organizations     |                                    |                   |                  |               |                  |                   |             |
| Calendar          |                                    |                   |                  |               |                  |                   |             |
| Messages          |                                    |                   |                  |               |                  |                   |             |
| Grades • MCO Con  | 5<br>trol MCO Control              | 6<br>MCO Control  | 7<br>MCO Cantrol | 8 MCO Control | 9<br>MCO Control | 10<br>MCO Control | 11          |
|                   |                                    |                   |                  |               |                  |                   |             |
| Tools             |                                    |                   |                  |               |                  |                   |             |
| Sign Out          |                                    |                   |                  |               |                  |                   |             |
|                   |                                    |                   |                  |               |                  |                   |             |
|                   | 12<br>trol MCO Control             | 13<br>MCO Control | 14               | 15            | 16               | 17                | 18          |
| MCO Con           | trol MCO Control                   | MCD Control       |                  |               |                  |                   |             |
|                   |                                    |                   |                  |               |                  |                   |             |
|                   |                                    |                   |                  |               |                  |                   |             |
|                   |                                    |                   |                  |               |                  |                   |             |
|                   | 19                                 | 20                | 21               | 22            | 23               | 24                | 25          |
| 7                 |                                    |                   | v1.1/2020032     | F             |                  |                   |             |

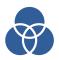

### **Icons definition & function**

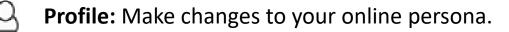

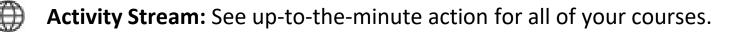

- **Courses:** Navigate to past, present and future courses.
- **Organization:** Access the organization you're a member of.
- **Calendar:** View course eve and due dates for all your courses.
  - Messages: View and send messages in all your Ultra courses.

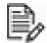

- Grades: Check your grades across all your courses.
- **Tools :** Access global functions that are outside of a course such as portfolios or the Content Collection

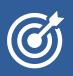

## FAQ – eLearn Academic Portal

- Can I use eLearn without activating my account? No, you can't. Account activation must complete first before proceeding using any IT facilities.
- Can't log in eLearn after I did my account activation? If the school eLearn coordinator does not enrol you yet, you can't access eLearn. Please refer to your school eLearn coordinator.

**Driving Forward** 

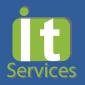

v1.1/20200325